# Fehlerbehebung für FirePOWER-Datenpfad Phase 5: SSL-Richtlinie Ī

## Inhalt

**Einführung Voraussetzungen** Fehlerbehebung in der SSL-Richtlinienphase Überprüfen von SSL-Feldern in Verbindungsereignissen Debuggen der SSL-Richtlinie Erstellen einer entschlüsselten Paketerfassung Suchen Sie nach Client Hello Modifications (CHMod). Vergewissern Sie sich, dass Client-Trusts CA für Entschlüsselung/Rücktritt zurückweisen Schritte zur Risikominimierung Nicht entschlüsseln (DND)-Regeln hinzufügen Optimierung von Client-Hello-Änderungen Daten für TAC Nächster Schritt

# Einführung

Dieser Artikel ist Teil einer Reihe von Artikeln, in denen erläutert wird, wie der Datenpfad auf FirePOWER-Systemen systematisch behoben wird, um festzustellen, ob Komponenten von FirePOWER den Datenverkehr beeinträchtigen können. Weitere Informationen zur Architektur von FirePOWER-Plattformen und Links zu anderen Artikeln zur Fehlerbehebung für Datenpfade finden Sie im [Übersichtsartikel](/content/en/us/support/docs/security/firepower-ngfw/214572-firepower-data-path-troubleshooting-ove.html).

Dieser Artikel behandelt die fünfte Phase der Fehlerbehebung bei Firepower-Datenpfaden, die SSL-Richtlinienfunktion (Secure Sockets Layer).

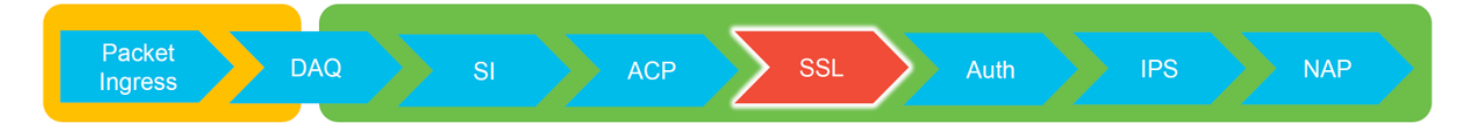

# Voraussetzungen

- Die Informationen in diesem Artikel gelten für alle Firepower-Plattformen SSL-● Entschlüsselung für die Adaptive Security Appliance (ASA) mit FirePOWER-Services (SFR-Modul) nur ab Version 6.0 verfügbarDie Funktion "Client Hello Modification" ist nur in Version 6.1+ verfügbar.
- Bestätigen Sie, dass die SSL-Richtlinie in der Zugriffskontrollrichtlinie verwendet wird.

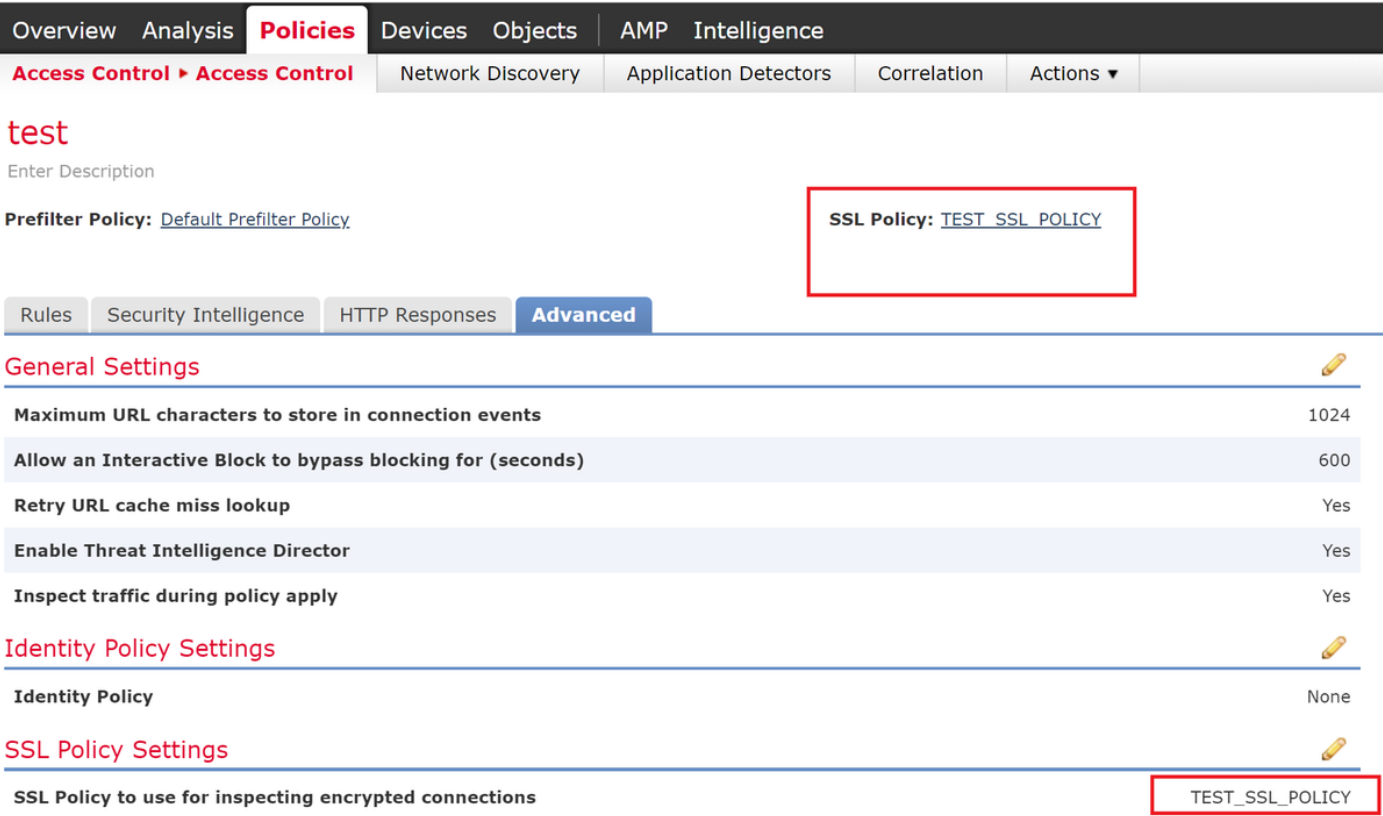

• Uberprüfen Sie, ob die Protokollierung für alle Regeln aktiviert ist, einschließlich der Standardaktion.

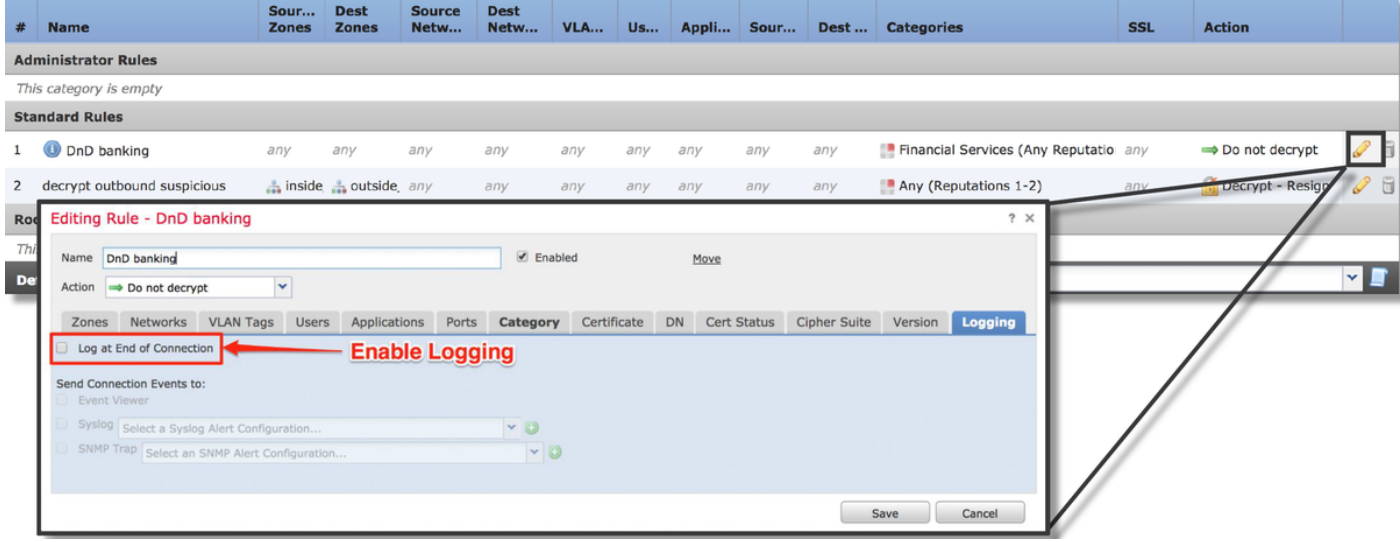

- Uberprüfen Sie die Registerkarte Unentschlüsselbare Aktionen, um festzustellen, ob eine Option zum Blockieren des Datenverkehrs festgelegt ist.
- Aktivieren Sie in den Connection-Ereignissen, wenn Sie sich in der Tabellenansicht von Verbindungsereignissen befinden, alle Felder mit dem Namen 'SSL' Die meisten sind standardmäßig deaktiviert und müssen im Connection Events Viewer aktiviert werden.

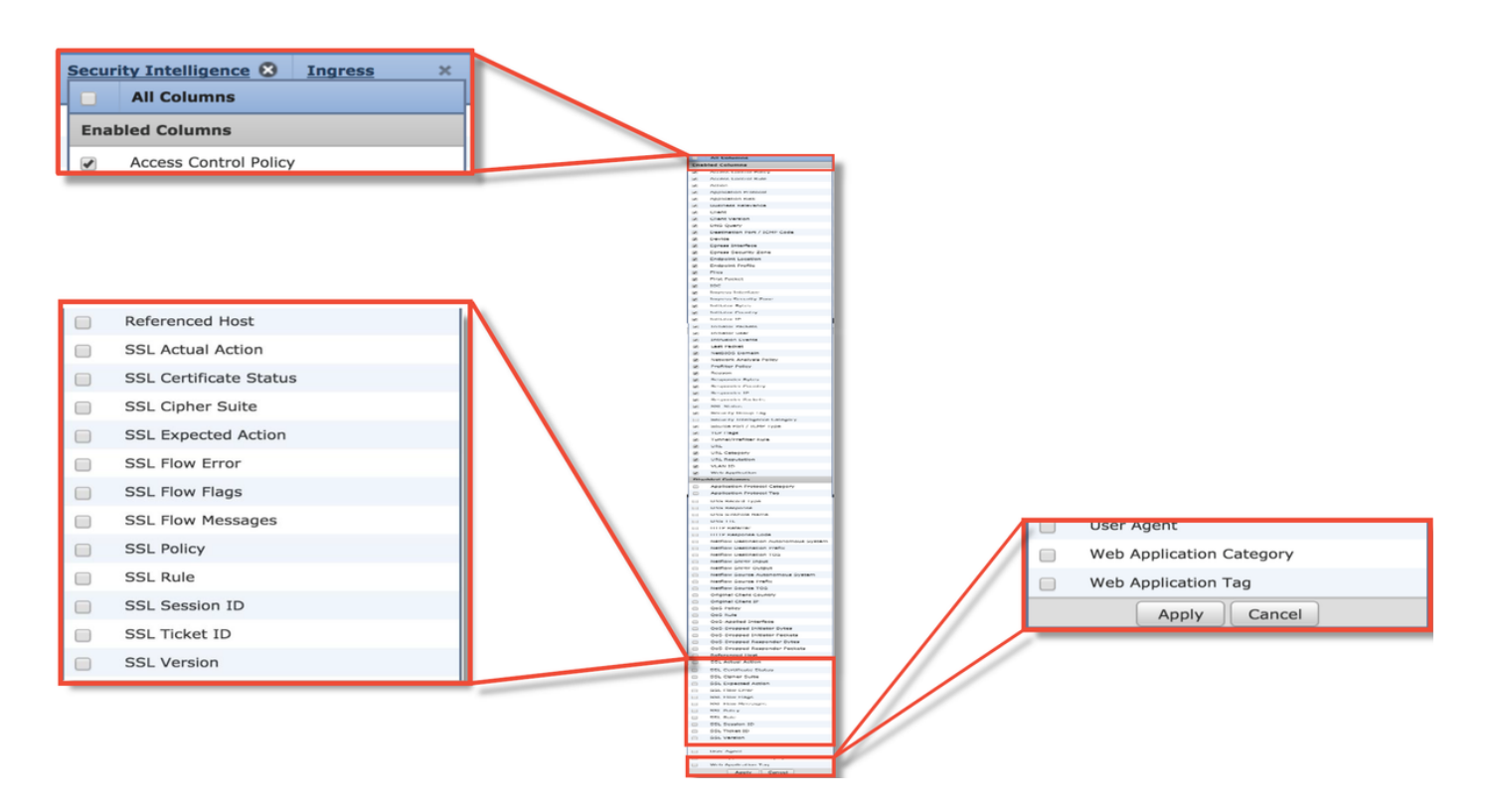

## Fehlerbehebung in der SSL-Richtlinienphase

Es können bestimmte Schritte ausgeführt werden, um zu ermitteln, warum die SSL-Richtlinie möglicherweise Datenverkehr verwirft, der zugelassen werden soll.

### Überprüfen von SSL-Feldern in Verbindungsereignissen

Wenn der Verdacht besteht, dass die SSL-Richtlinie Datenverkehrsprobleme verursacht, sollten Sie zuerst den Abschnitt "Connection Events" (Verbindungsereignisse) (unter Analysis > Connections > Events) überprüfen, nachdem Sie alle SSL-Felder wie oben beschrieben aktiviert haben.

Wenn die SSL-Richtlinie den Datenverkehr blockiert, wird im Feld Grund "SSL-Block" angezeigt. Die Spalte SSL Flow Error enthält nützliche Informationen darüber, warum der Block aufgetreten ist. Die anderen SSL-Felder enthalten Informationen über SSL-Daten, die FirePOWER im Fluss erkannt hat.

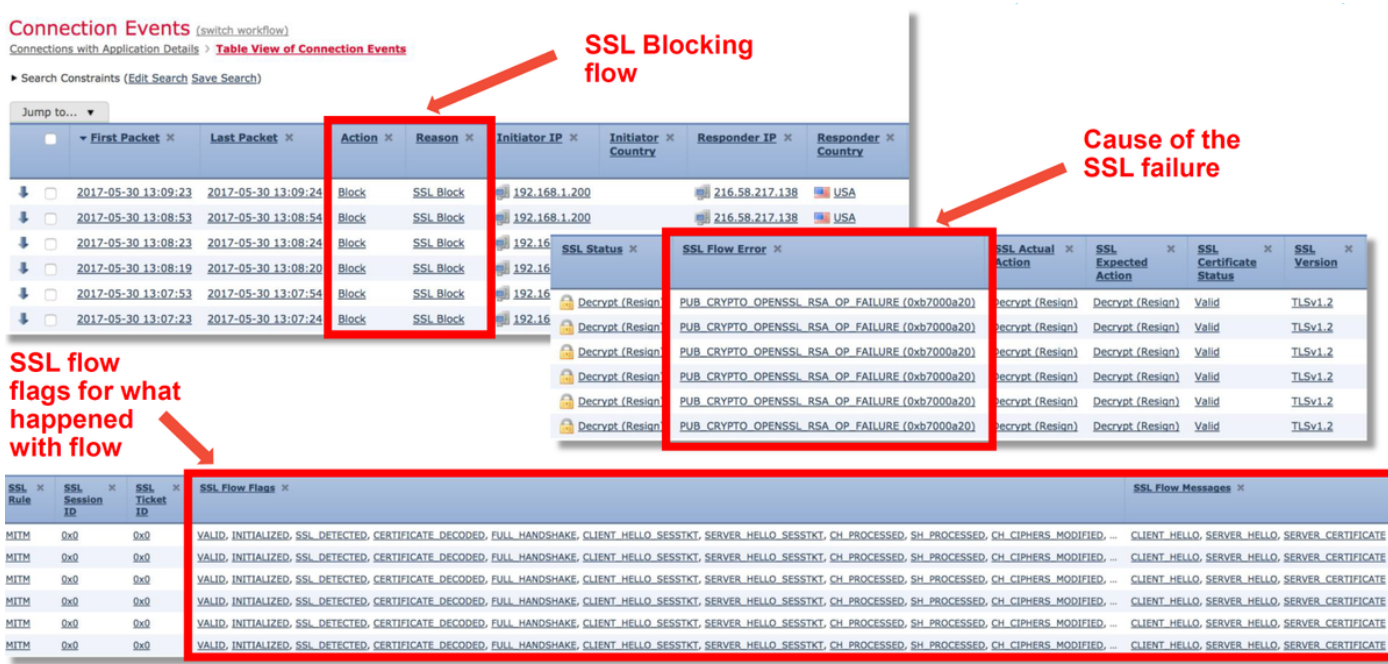

Diese Daten können dem Cisco Technical Assistance Center (TAC) zur Verfügung gestellt werden, wenn ein Ticket für eine SSL-Richtlinie geöffnet wird. Um diese Informationen einfach zu exportieren, können Sie die Schaltfläche Berichts-Designer oben rechts verwenden.

Wenn Sie auf diese Schaltfläche im Bereich Verbindungsereignisse klicken, werden die Filter und Optionen des Zeitfensters automatisch in die Berichtsvorlage kopiert.

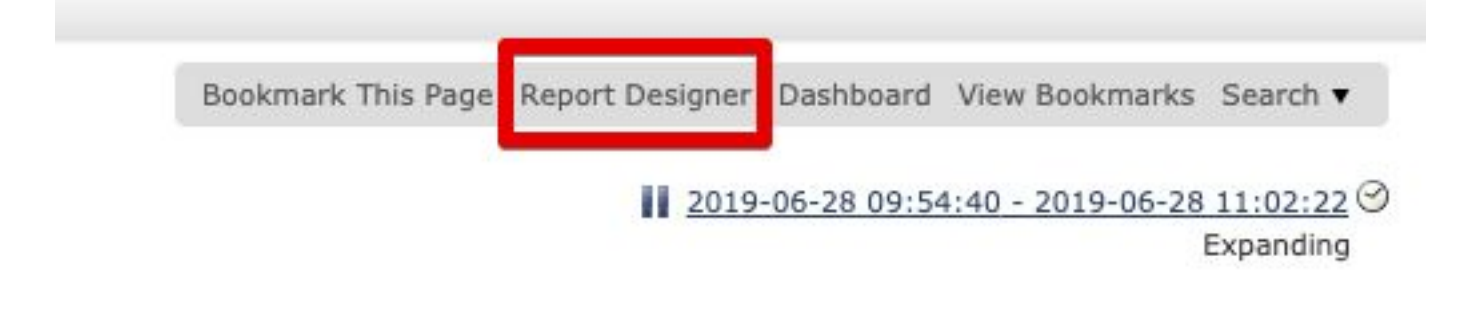

Stellen Sie sicher, dass alle genannten SSL-Felder im Bereich 'Field' hinzugefügt werden.

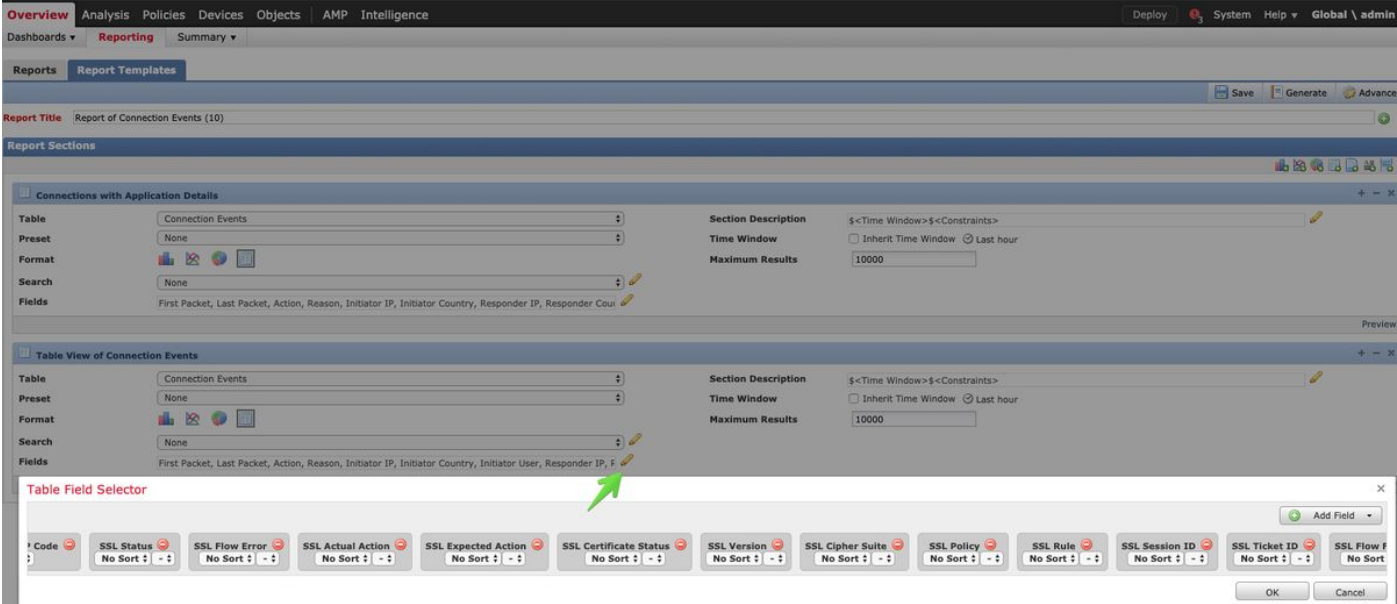

Klicken Sie auf Generieren, um einen Bericht im PDF- oder CSV-Format zu erstellen.

## Debuggen der SSL-Richtlinie

Wenn die Connection-Ereignisse nicht genügend Informationen über den Fluss enthalten, kann das SSL-Debuggen über die FirePOWER-Befehlszeilenschnittstelle (CLI) ausgeführt werden.

Hinweis: Der gesamte folgende Debuginhalt basiert auf der SSL-Entschlüsselung, die in der Software der x86-Architektur erfolgt. Dieser Inhalt enthält keine Debugger von SSL-Hardware-Offload-Features, die in Version 6.2.3 und in Version 6.2.3 hinzugefügt wurden, die sich voneinander unterscheiden.

Hinweis: Auf den Firepower 9300- und 4100-Plattformen kann über die folgenden Befehle auf die betreffende Shell zugegriffen werden:

#### # Connect-Modul 1-Konsole

Firepower-module1> connect ftd

>

Bei mehreren Instanzen kann mit den folgenden Befehlen auf die CLI des logischen Geräts zugegriffen werden.

# Connect Module 1 Telnet FirePOWER-module1> connect ftd ftd1 Herstellen einer Verbindung zur Containerkonsole ftd(ftd1) ... Geben Sie "exit" ein, um zur Boot CLI zurückzukehren. >

Der Befehl systemsupport ssl-debug debug\_policy\_all kann ausgeführt werden, um Debuginformationen für jeden von der SSL-Richtlinie verarbeiteten Datenfluss zu generieren.

Vorsicht: Der Snort-Prozess muss vor und nach der Ausführung des SSL-Debuggens neu gestartet werden. Dies kann dazu führen, dass je nach den verwendeten Snort-Down-Richtlinien und der verwendeten Bereitstellung einige Pakete verworfen werden. Der TCP-Datenverkehr wird erneut übertragen, aber der UDP-Datenverkehr kann beeinträchtigt

werden, wenn die Anwendungen, die die Firewall passieren, keinen minimalen Paketverlust tolerieren.

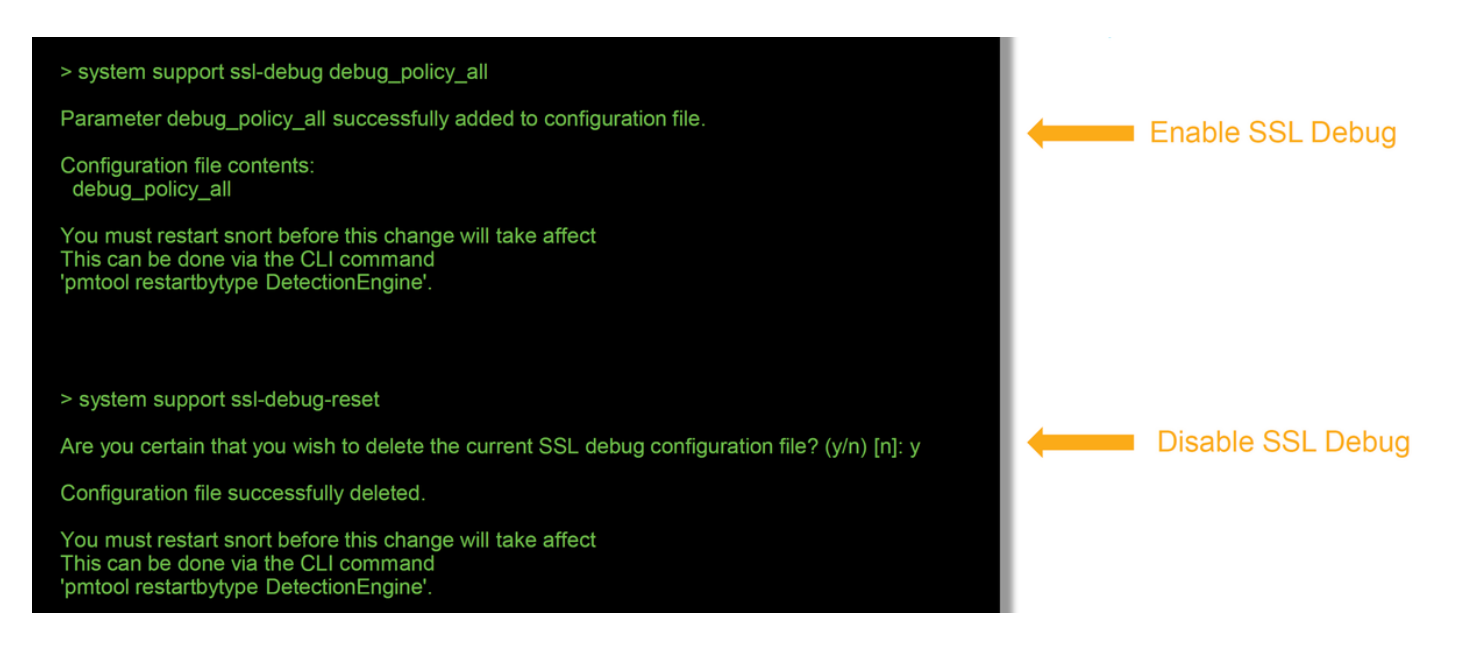

Warnung: Vergessen Sie nicht, das Debugging zu deaktivieren, nachdem die notwendigen Daten mit dem Befehl ssl-debug-reset gesammelt wurden.

Für jeden Snort-Prozess, der auf dem FirePOWER-Gerät ausgeführt wird, wird eine Datei geschrieben. Der Speicherort der Dateien ist:

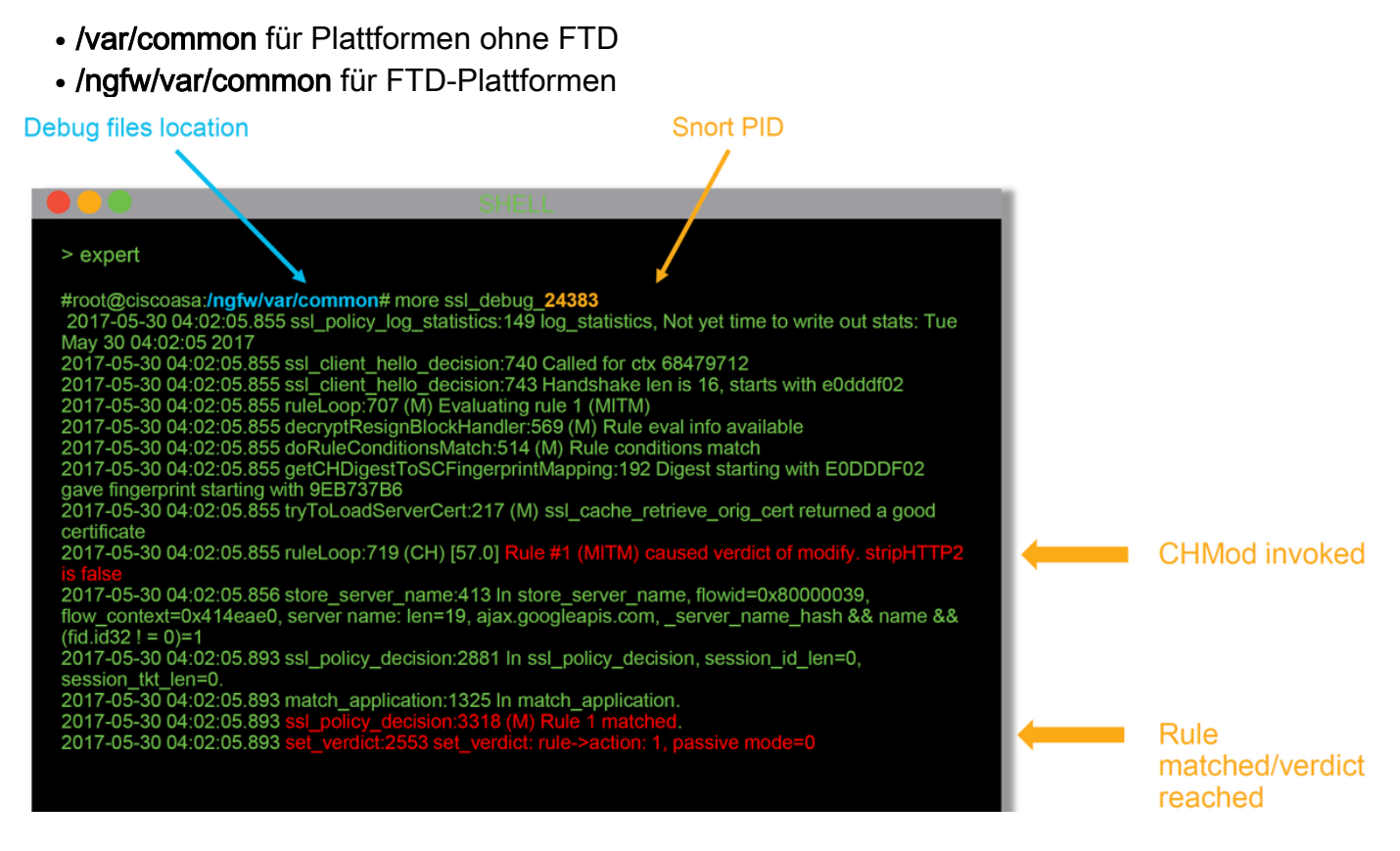

Dies sind einige der hilfreichen Felder in den Debug-Protokollen.

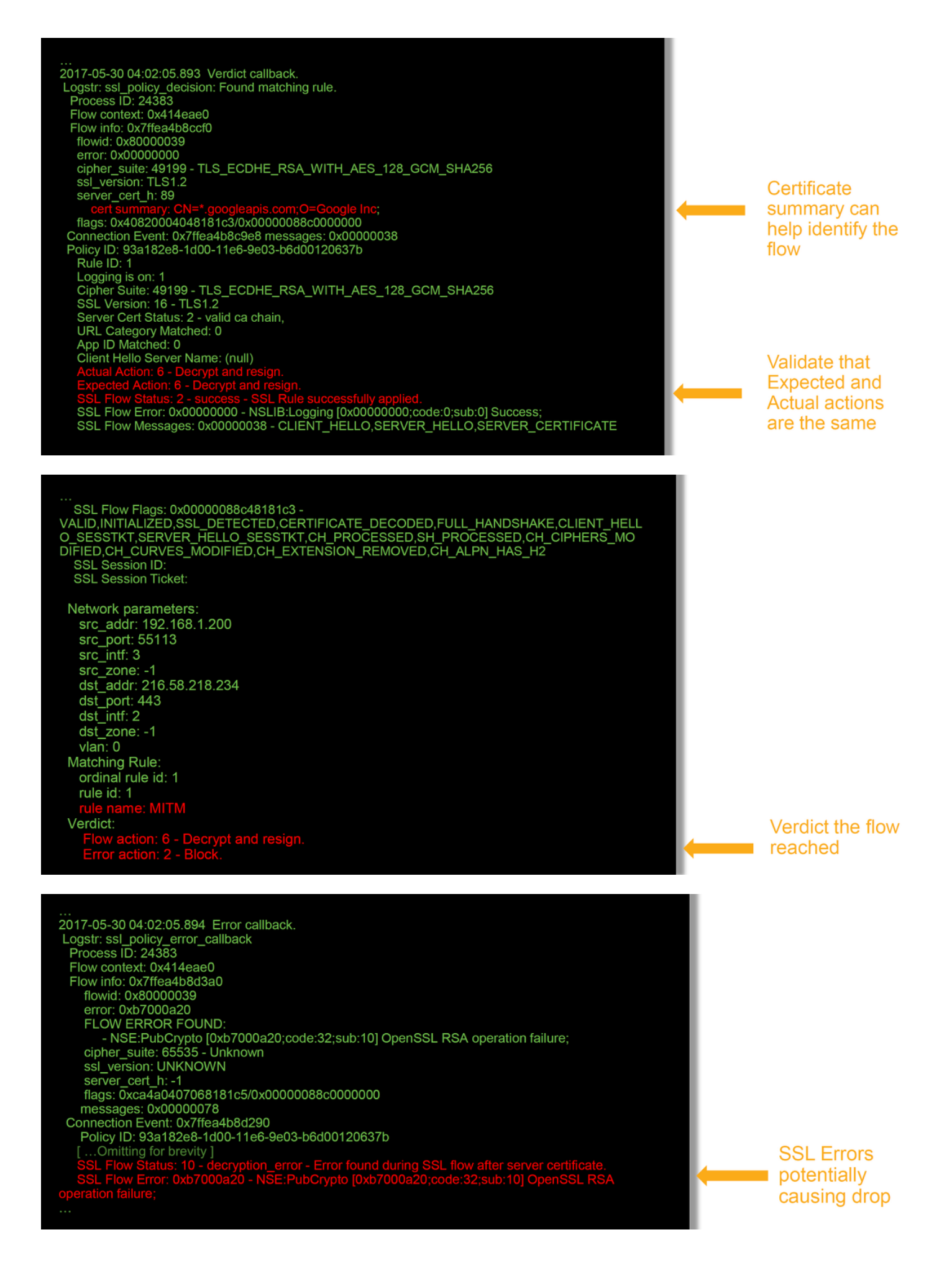

Hinweis: Wenn nach Beginn der Entschlüsselung durch Firepower ein Entschlüsselungsfehler auftritt, muss der Datenverkehr fallen gelassen werden, da die

Firewall die Sitzung bereits geändert/Man-in-the-Middleed geändert hat. Daher ist es für den Client und den Server nicht möglich, die Kommunikation wieder aufzunehmen, da sie über verschiedene TCP-Stacks sowie verschiedene Verschlüsselungsschlüssel verfügen, die im Fluss verwendet werden.

Die Debugdateien können mithilfe der Anweisungen in diesem [Artikel](/content/en/us/support/docs/security/sourcefire-firepower-8000-series-appliances/117778-technote-sourcefire-00.html#anc5) von der Eingabeaufforderung > aus vom FirePOWER-Gerät kopiert werden.

Alternativ gibt es eine Option auf dem FMC in Firepower Version 6.2.0 und höher. Um auf dieses Dienstprogramm der Benutzeroberfläche im FMC zuzugreifen, navigieren Sie zu Devices > Device Management (Geräte > Geräteverwaltung). Klicken Sie anschließend auf die Schaltfläche **A** neben dem betreffenden Gerät, gefolgt von Advanced Troubleshooting > File Download, Sie können dann den Namen einer Datei eingeben und auf Herunterladen klicken.

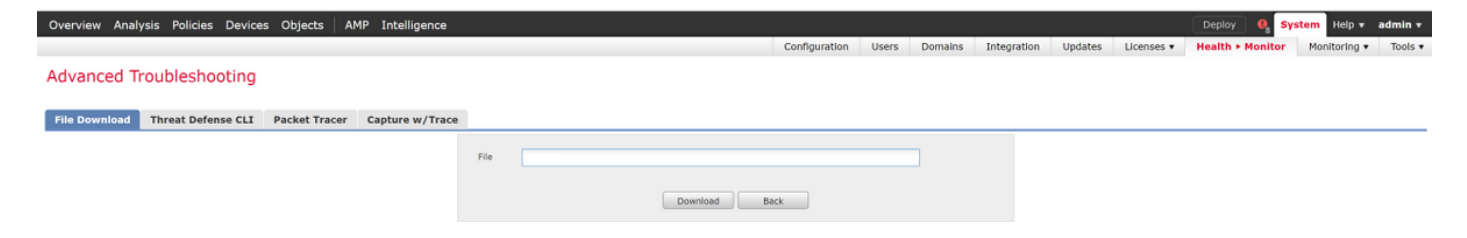

#### Erstellen einer entschlüsselten Paketerfassung

Es ist möglich, eine unverschlüsselte Paketerfassung für Sitzungen zu sammeln, die von FirePOWER entschlüsselt werden. Der Befehl lautet Systemsupport debug-DAQ debug\_daq\_write\_pcap.

Vorsicht: Der Snort-Prozess muss neu gestartet werden, bevor die entschlüsselte Paketerfassung generiert wird. Dies kann dazu führen, dass einige Pakete verworfen werden. Stateful-Protokolle wie TCP-Datenverkehr werden erneut übertragen, aber anderer Datenverkehr, z. B. UDP, kann negativ beeinflusst werden.

> system support debug-DAQ debug dag write pcap Parameter debug dag write pcap successfully added to configuration file. Configuration file contents: debug daq write pcap You must restart snort before this change will take affect This can be done via the CLI command 'system support pmtool restartbytype DetectionEngine'. > system support pmtool restartbytype DetectionEngine > expert admin@firepower:~\$ cd /var/common/ admin@firepower:/var/common\$ ls daq\_decrypted\_15903.pcap\_daq\_decrypted\_15909.pcap admin@firepower:/var/common\$ tar pczf daq\_pcaps.tgz daq\_decrypted\_\*

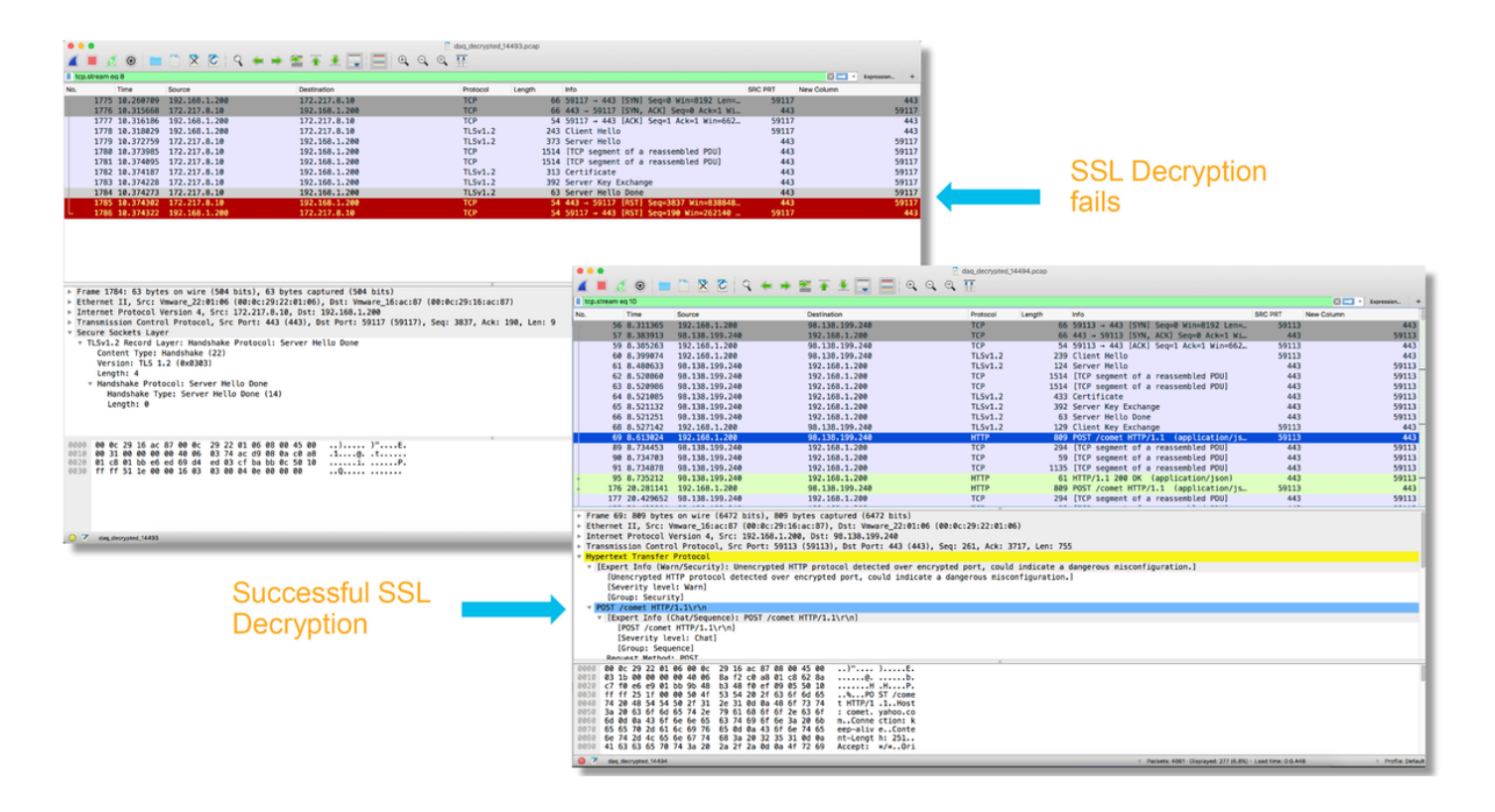

Vorsicht: Vor der Übermittlung einer entschlüsselten PCAP-Erfassung an das TAC wird empfohlen, die Erfassungsdatei herauszufiltern und auf die problematischen Datenflüsse zu beschränken, um zu vermeiden, dass vertrauliche Daten unnötig preisgegeben werden.

### Suchen Sie nach Client Hello Modifications (CHMod).

Die Paketerfassung kann auch ausgewertet werden, um festzustellen, ob eine Client-Hello-Änderung stattfindet.

Die Paketerfassung links zeigt den ursprünglichen Client hello. Das rechte zeigt die serverseitigen Pakete. Beachten Sie, dass der erweiterte Master-geheim über die CHMod-Funktion in Firepower entfernt wurde.

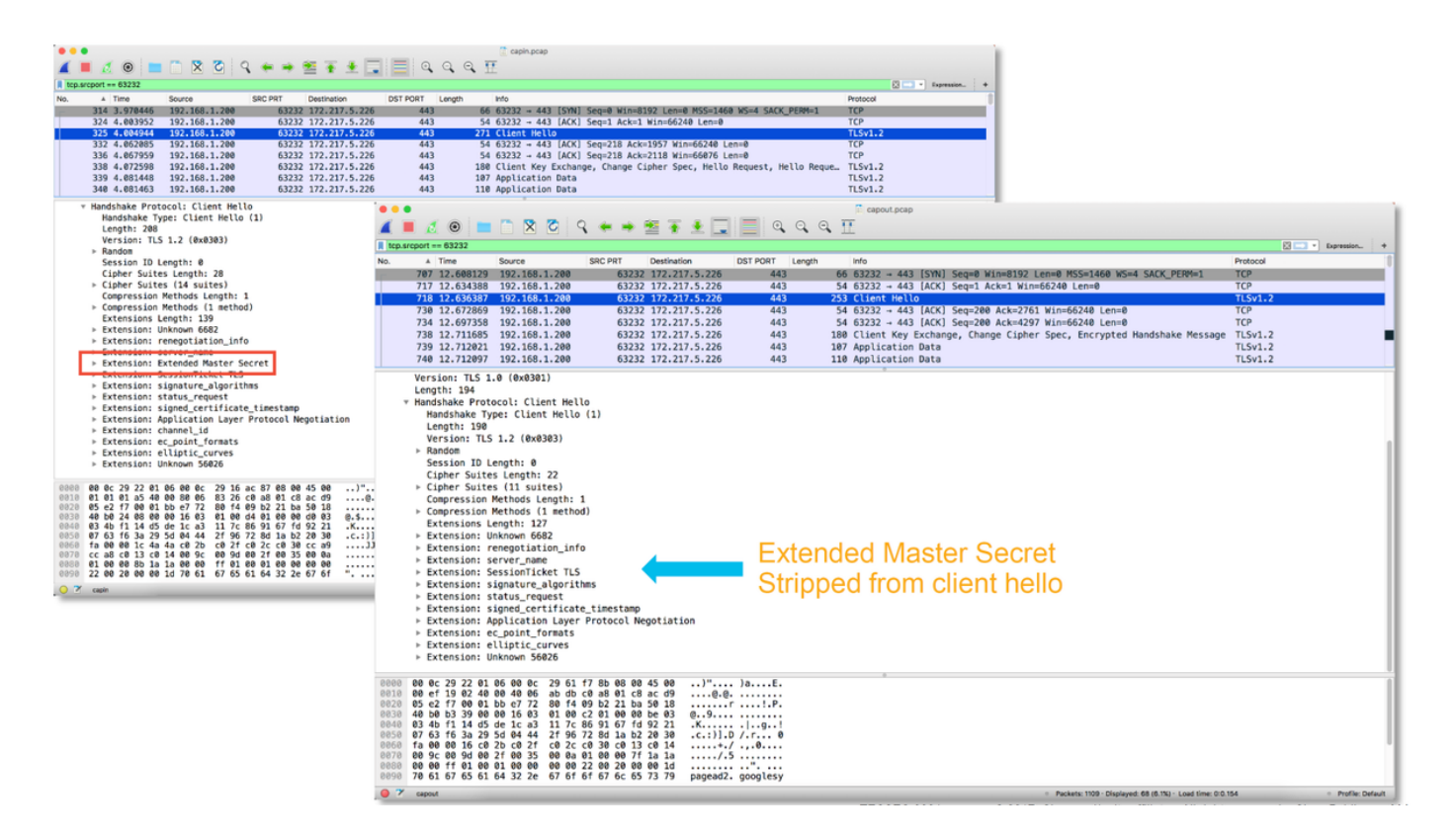

### Vergewissern Sie sich, dass Client-Trusts CA für Entschlüsselung/Rücktritt zurückweisen

Bei SSL-Richtlinienregeln mit der Aktion "Entschlüsseln - Zurücktreten" müssen Sie sicherstellen, dass der Client-Host der Zertifizierungsstelle (Certificate Authority, CA) vertraut, die als die ausscheidende Zertifizierungsstelle verwendet wird. Die Endbenutzer sollten keine Anzeichen dafür haben, dass sie von der Firewall in der Mitte sitzen. Sie sollten der signierenden CA vertrauen. Dies wird in der Regel durch Active Directory (AD)-Gruppenrichtlinien durchgesetzt, hängt jedoch von der Unternehmensrichtlinie und der AD-Infrastruktur ab.

Weitere Informationen finden Sie im folgenden [Artikel](/content/en/us/support/docs/security/firesight-management-center/200202-Configuration-of-an-SSL-Inspection-Polic.html), in dem das Erstellen einer SSL-Richtlinie beschrieben wird.

## Schritte zur Risikominimierung

Es können einige grundlegende Eindämmungsschritte befolgt werden, um:

- Konfigurieren Sie die SSL-Richtlinie erneut, um bestimmten Datenverkehr nicht zu entschlüsseln.
- Entfernen bestimmter Daten aus einem Client-Hello-Paket, damit die Entschlüsselung erfolgreich durchgeführt werden kann

### Nicht entschlüsseln (DND)-Regeln hinzufügen

Im folgenden Beispielszenario wurde festgestellt, dass der Datenverkehr zu google.com beim Durchlaufen der SSL Policy Inspection unterbrochen wird. Es wird eine Regel hinzugefügt, die auf dem Common Name (CN) im Serverzertifikat basiert, sodass der Datenverkehr zu google.com nicht entschlüsselt wird.

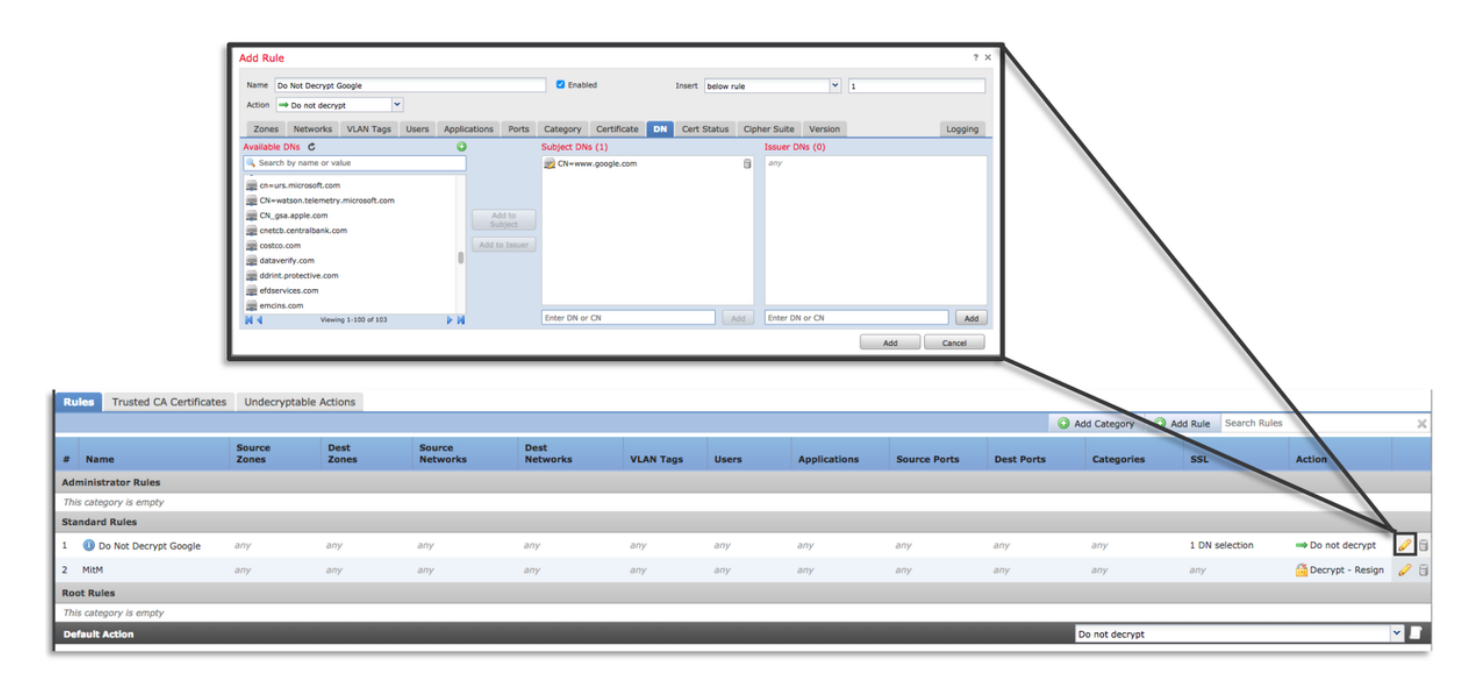

Nach dem Speichern und Bereitstellen der Richtlinie können die oben beschriebenen Schritte zur Fehlerbehebung erneut befolgt werden, um zu sehen, was FirePOWER mit dem Datenverkehr macht.

## Optimierung von Client-Hello-Änderungen

In einigen Fällen kann die Fehlerbehebung ergeben, dass die FirePOWER-Lösung bei der Entschlüsselung von bestimmtem Datenverkehr auf ein Problem trifft. Das System-Support-Dienstprogramm ssl-client-hello-Tuning kann auf der CLI ausgeführt werden, damit FirePOWER bestimmte Daten aus einem Client-Hello-Paket entfernt.

Im folgenden Beispiel wird eine Konfiguration hinzugefügt, sodass bestimmte TLS-Erweiterungen entfernt werden. Die numerischen IDs werden durch die Suche nach Informationen zu TLS-Erweiterungen und -Standards ermittelt.

Vorsicht: Der Snort-Prozess muss neu gestartet werden, bevor die Änderungen an der Client-Hello-Änderung wirksam werden, wodurch einige Pakete verworfen werden können. Stateful-Protokolle wie TCP-Datenverkehr werden erneut übertragen, aber anderer Datenverkehr, z. B. UDP, kann negativ beeinflusst werden.

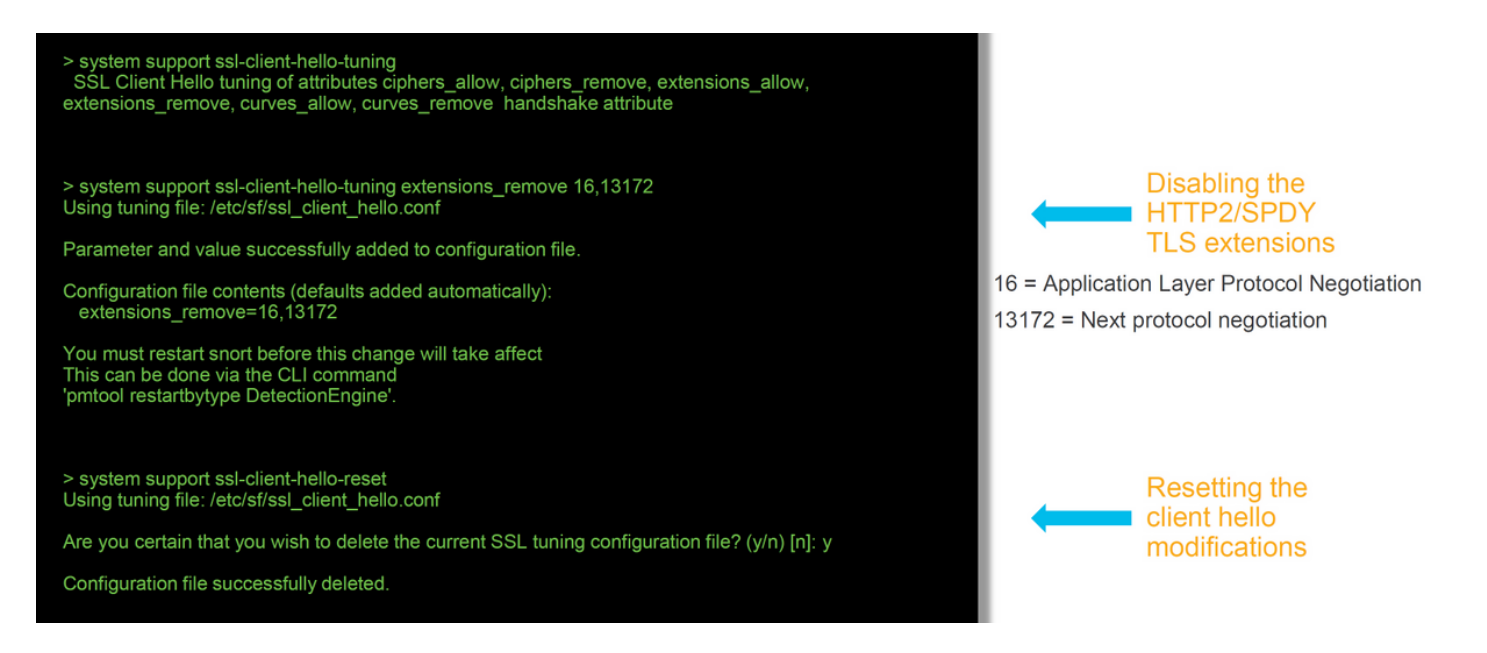

Um Änderungen an den Einstellungen für die Client-Hello-Änderung rückgängig zu machen, kann der Befehl ssl-client-hello-reset implementiert werden.

# Daten für TAC

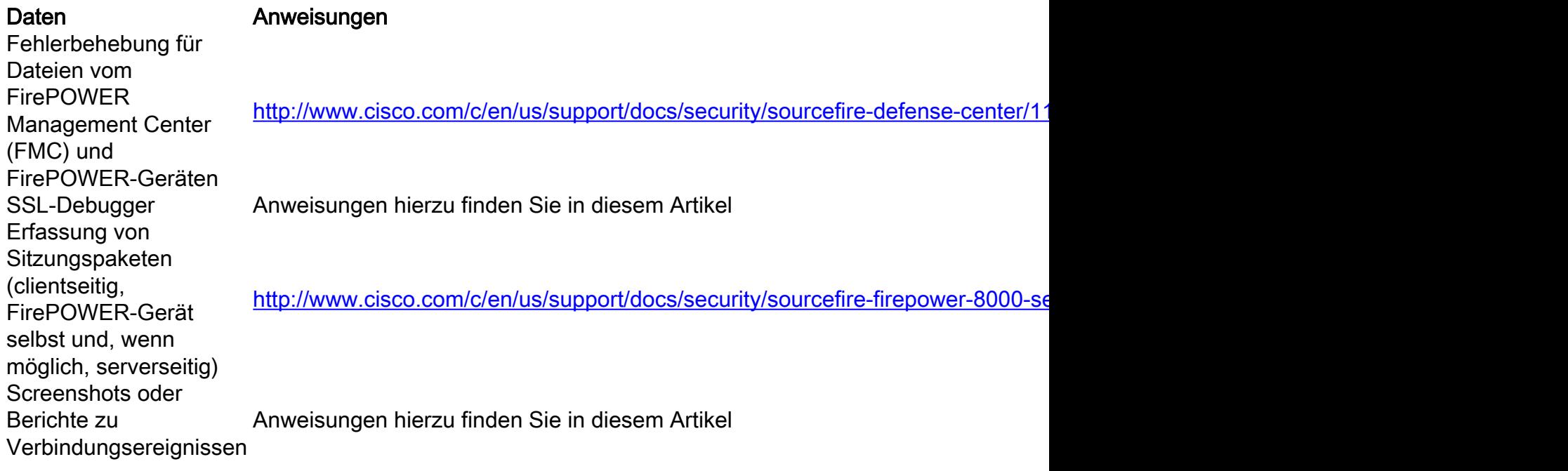

## Nächster Schritt

Wenn festgestellt wurde, dass die Komponente SSL Policy nicht die Ursache des Problems ist, besteht der nächste Schritt darin, eine Fehlerbehebung für die Funktion Active Authentication (Aktive Authentifizierung) durchzuführen.

Klicken Sie [hier,](/content/en/us/support/docs/security/firepower-ngfw-virtual/214608-firepower-data-path-troubleshooting-phas.html) um mit dem nächsten Artikel fortzufahren.